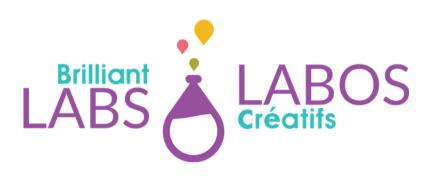

# INTRODUCTION TO LINUX COMMANDS IN CYBER SECURITY

```
30:/usr$
30:/usr$ mkdir Mai
e directory 'MainF
30:/usr$ sudo mkdi
 paolo:
30:/usr$ ls
  lib local
               loca
30:/usr$
```

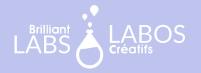

### IN THIS EDITION

Before you can start creating scripts, it is important to know how a console works under Linux.

To achieve this, we offer two complementary activities in the online course Introduction to Linux commands.

You will find the activities in this guide without any additional information. It is therefore recommended that you take the online course to get all the necessary details.

https://learn.brilliantlabs.ca/courses/course-v1:BL+CYSEC-BASIC-ACT-02+999/about

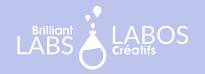

### **TABLE OF CONTENT**

| In this Edition                                   | i |
|---------------------------------------------------|---|
| Activity A : Folder Structure                     | 1 |
| Activity A : A Solution                           | 2 |
| Activity B : Creation of a File that Contain Text | 3 |
| Activity B · A Solution                           | 5 |

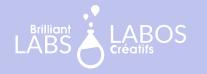

### **ACTIVITY A FOLDER STRUCTURE**

Now that you've got a few commands under your belt, here's a little exercise to put them into practice.

### Instructions

Using the commands you have learned so far, create the following folder structure:

```
home/brilliant/
       Cyber
        newsletters.letter
        Hacker

    Anonymous.everywhere

    CaptainCrunch.usa

    Mafiaboy.montreal

           - Mitnick.usa
        Rootkits
         — bios.kit
         — kernel.kit
        Virus
          iloveyou.exe
           - msblaster.exe
           - wannacry.exe
        Worms
6 directories, 10 files
        Folder Structure to Reproduce
```

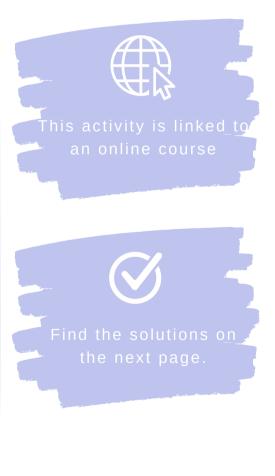

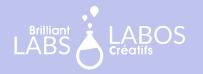

### **ACTIVITY A: A SOLUTION**

Here is a possible solution. Other solutions exist. The goal is to obtain the desired result. If you have created your folders and files, you can consider the goal as completed.

```
tc@box:/home/brilliant$ mkdir Act_1
tc@box:/home/brilliant$ cd Act_1/
tc@box:/home/brilliant/Act_1$ mkdir Cyber Hacker Rootkits Uirus Worms
tc@box:/home/brilliant/Act_1$ cd Cyber/
tc@box:/home/brilliant/Act_1/Cyber$ touch newsletters.letter
tc@box:/home/brilliant/Act_1/Cyber$ cd ../Hacker/
tc@box:/home/brilliant/Act_1/Hacker$ touch Anonymous.everywhere CaptainCrunch.us
a Mafiaboy.montreal Mitnick.usa
tc@box:/home/brilliant/Act_1/Hacker$ cd ../Rootkits/
tc@box:/home/brilliant/Act_1/Rootkits$ touch bios.kit
tc@box:/home/brilliant/Act_1/Rootkits$ kernel.kit
-sh: kernel.kit: not found
tc@box:/home/brilliant/Act_1/Rootkits$ touch kernel.kit
tc@box:/home/brilliant/Act_1/Rootkits$ cd ../Uirus/
tc@box:/home/brilliant/Act_1/Uirus$ touch iloveyou.exe
tc@box:/home/brilliant/Act_1/Uirus$ touch msblaster.exe
tc@box:/home/brilliant/Act_1/Uirus$ touch wannacry.exe
tc@box:/home/brilliant/Act_1/Uirus$ touch wannacry.exe
```

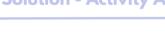

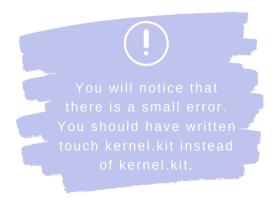

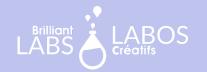

## ACTIVITY B CREATION OF A FILE THAT CONTAIN TEXT

In cyber security, it is important to know how to insert text into a file. This task may seem simple, but it is a little less so in console mode. With this knowledge in mind, you will be able to use this practice to eventually create log files that are very important in cyber security.

#### Instructions

Using the **echo** command and the > and >> symbols, insert the text for each statement into a file. Check the result with the **cat** command

### Example

```
tc@box:/home/brilliant$ echo "Vive Kali Linux!">kali.txt
tc@box:/home/brilliant$ cat kali.txt
Vive Kali Linux!

The Command echo to insert text
```

### Additional Information

When you use the > symbol the text will be added to the first line of the file. If there is already text in the file, the text will be deleted and replaced by the desired text.

When you use the >> symbol the text will be added to the next line and the previous text will be saved.

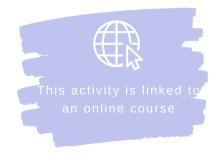

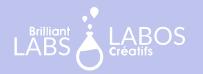

### Exercices

| Text to Insert                                                                                                    | Filename                         |
|----------------------------------------------------------------------------------------------------|----------------------------------|
|                                                                                                    |                                  |
| 1. Cybersecurity is an exciting field.                                                                                      | cyber.txt                        |
|                                                                                                    |                                  |
| <ol><li>There are several specializations in the field of cybersecurity.</li></ol>                                          | cyber.txt                        |
|                                                                                                    |                                  |
| 3. One must act ethically when                                                                                              | ethic.txt                        |
| using the tools in Run Emux.                                                                                                |                                  |
| 4. We are here to help defeat those                                                                                         | our-goal tyt                     |
| who have bad intentions.                                                                                                    | our gourna                       |
| <ul><li>3. One must act ethically when using the tools in Kali Linux.</li><li>4. We are here to help defeat those</li></ul> | cyber.txt ethic.txt our-goal.txt |

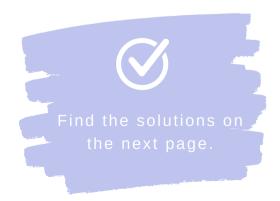

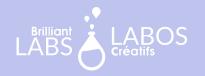

### **ACTIVITY B: A SOLUTION**

Here is a possible solution. Other solutions exist. The goal is to obtain the desired result. If you have created your files with the necessary text, using the echo command, you can consider the goal as completed.

~/Act\_B\$ echo "Cybersecurity is an exciting field">cyber.txt

**Solution - Number 1** 

~/Act\_B\$ echo "There are several specializations in the field of cybersecurity">>cyber.txt

**Solution - Number 2** 

~/Act\_B\$ echo "One must act ethically when using the tools in Kali Linux.">ethic.txt

Solution - Number 3

-/Act BS echo "We are here to help defeat those who have bad intentions.">our-goal.txt

**Solution - Number 4**